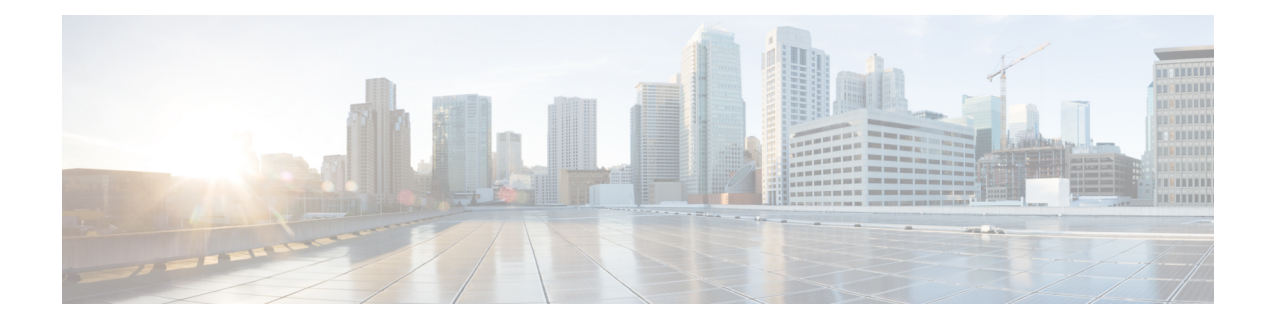

# **Upstream Interface Configuration**

This document describes how to configure the upstream interfaces on the Cisco cBR Series Converged Broadband Router.

- Finding Feature [Information,](#page-0-0) on page 1
- Hardware [Compatibility](#page-0-1) Matrix for the Cisco cBR Series Routers, on page 1
- Information About Upstream Interface [Configuration,](#page-1-0) on page 2
- How to Configure Upstream [Interfaces,](#page-2-0) on page 3
- [Configuration](#page-5-0) Examples, on page 6
- Additional [References,](#page-6-0) on page 7
- Feature Information for Upstream Interface [Configuration](#page-6-1) on the Cisco cBR Router, on page 7

## <span id="page-0-0"></span>**Finding Feature Information**

### **Finding Feature Information**

Your software release may not support all the features that are documented in this module. For the latest feature information and caveats, see the release notes for your platform and software release. The Feature Information Table at the end of this document provides information about the documented features and lists the releases in which each feature is supported.

## <span id="page-0-1"></span>**Hardware Compatibility Matrix forthe Cisco cBR Series Routers**

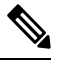

**Note**

The hardware components that are introduced in a given Cisco IOS-XE Release are supported in all subsequent releases unless otherwise specified.

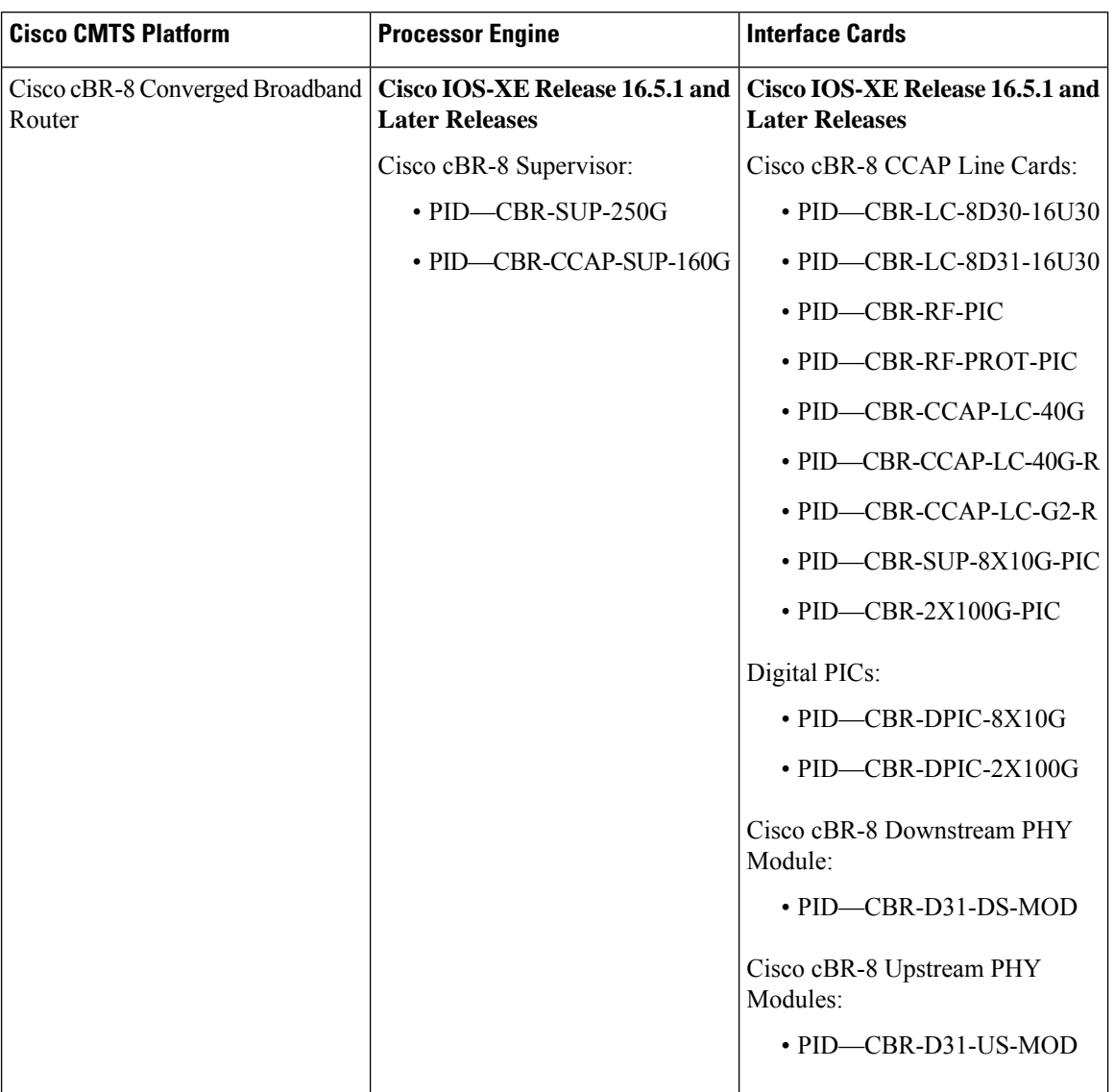

#### **Table 1: Hardware Compatibility Matrix for the Cisco cBR Series Routers**

## <span id="page-1-0"></span>**Information About Upstream Interface Configuration**

The cable interface in the Cisco cBR router supports upstream signals and serves as the radio frequency (RF) interface. This chapter provides an overview of the upstream interfaces on the Cisco cBR Series Converged Broadband Router.

Cisco IOS XE Fuji 16.9.1 and later releases support 10 Gbps of upstream throughput on the following line cards on the Cisco cBR Series Converged Broadband Router:

- CBR-CCAP-LC-40G
- CBR-CCAP-LC-40G-R

### **Upstream Channel Management**

Upstream Channel Management (UCM) isresponsible for the physical (PHY) layer configuration and resource management of upstream channels in the Cisco cBR Series Converged Broadband Router.

### **Upstream Controller**

An upstream port represents a physical upstream RF connector on a cable line card, connected to one or more fiber nodes. An upstream RF port is a container of upstream RF channels, which imposes constraints on both topology and spectrum for the group of RF channels contained in the physical port. An upstream RF port also represents the RF front-end hardware component on a cable line card including the connector, variable gain adjustment (VGA), and A/D converter. This is directly connected to a set of upstream physical channel receivers. The number of upstream physical channels per port is thus constrained by the number of receivers accessible to the port.

### **Upstream Channel**

An upstream RF channel represents DOCSIS physical layer operation on a single upstream center frequency with a particular channel width. It is contained by a single physical port on the CMTS line card hardware.

### **Upstream Resource Management**

The upstream resource management (URM) feature is primarily responsible for the maintenance of the relationship between a physical upstream connector on the line card and the upstream RF channels received on that connector.

## <span id="page-2-0"></span>**How to Configure Upstream Interfaces**

This section contains the following:

### **Configuring the Cisco CMTS Manually Using Configuration Mode**

Connect a console terminal to the console port on the I/O controller. When asked if you want to enter the initial dialog, answer **no** to go into the normal operating mode of the router. After a few seconds the user EXEC prompt (**Router>**) appears.

### **Configuring the Modulation Profile and Assigning to an Upstream Channel**

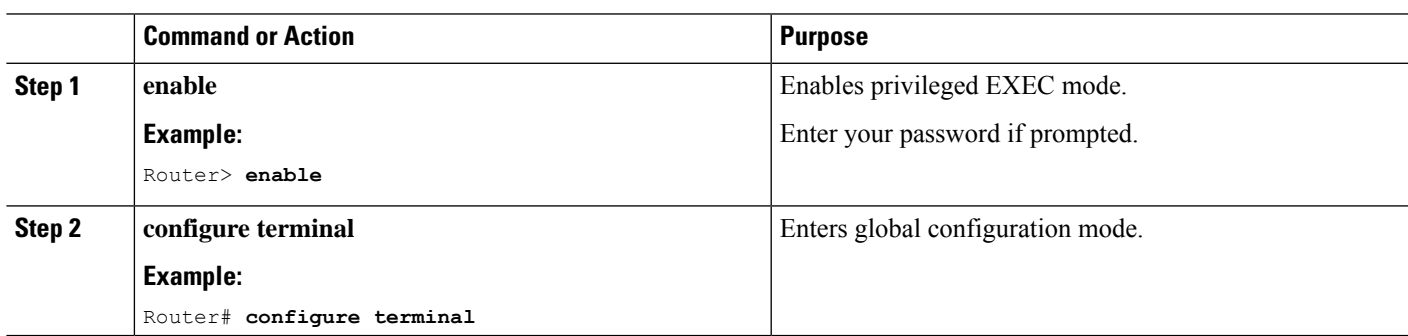

### **Procedure**

 $\mathbf I$ 

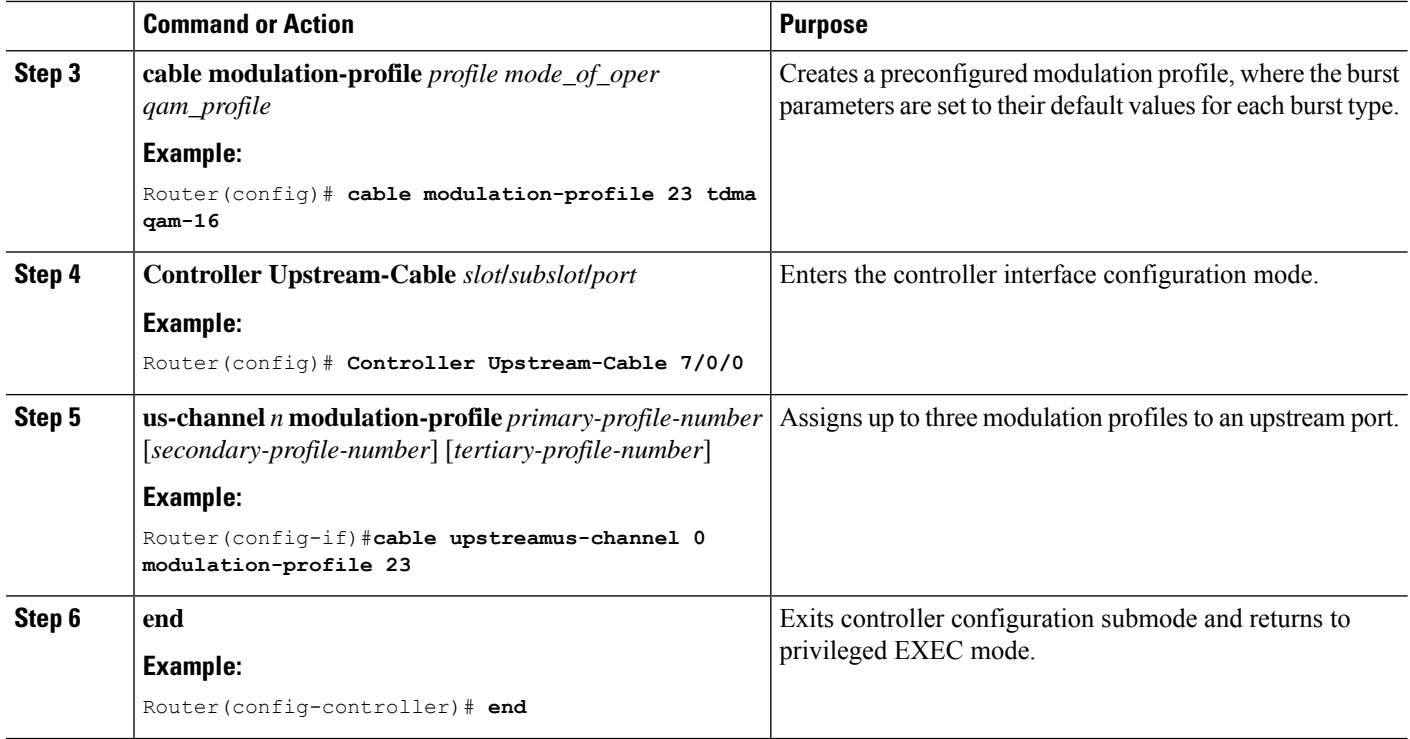

## **Configuring the Upstream Channel with PHY Layer**

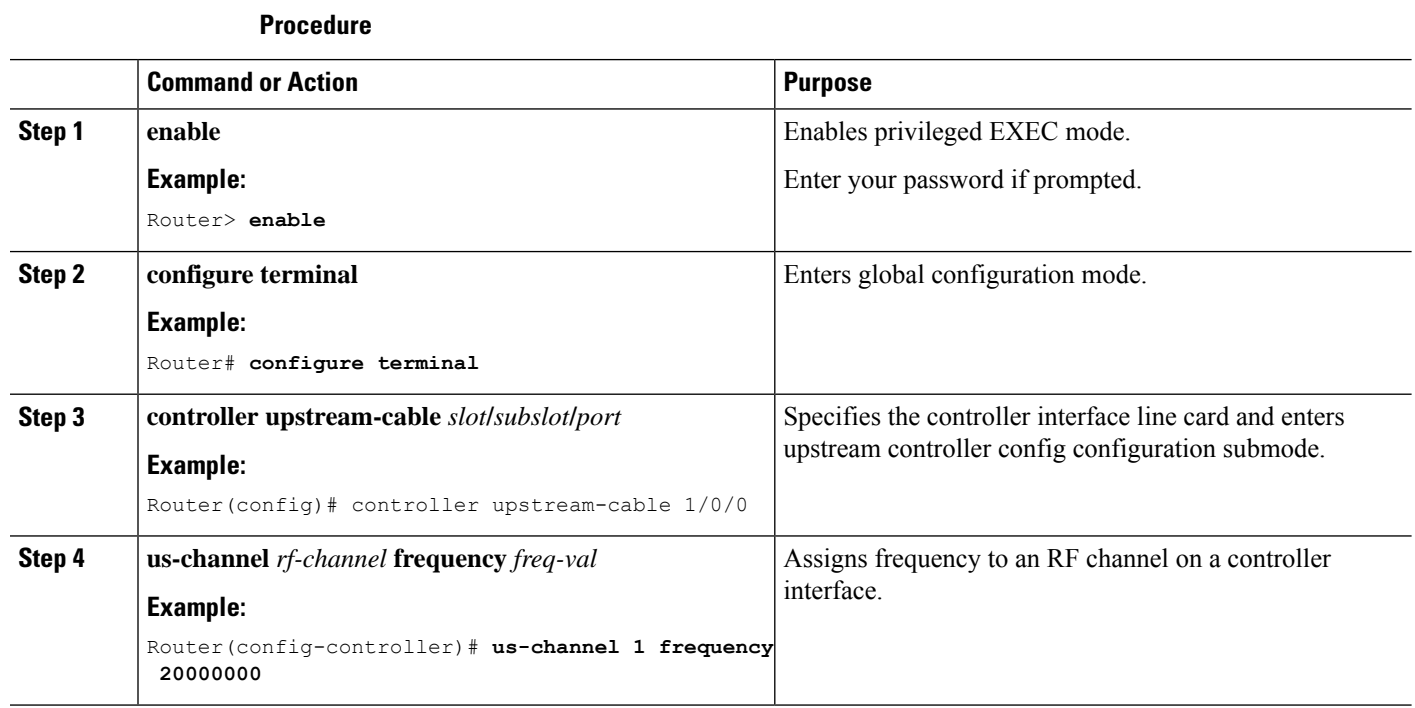

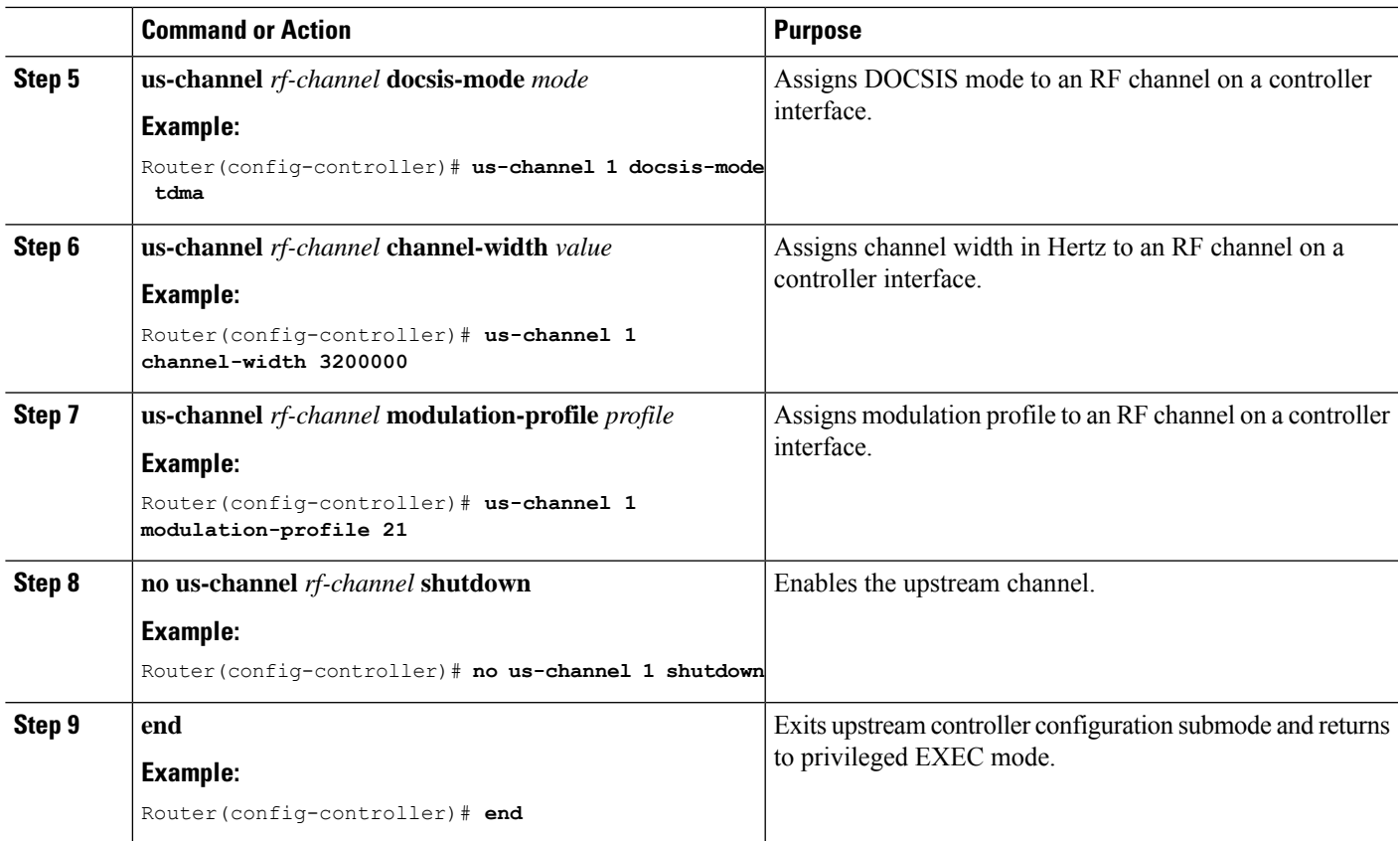

## **AssociatingUpstreamChannelswithaMACDomainandConfiguringUpstream Bonding**

### **Procedure**

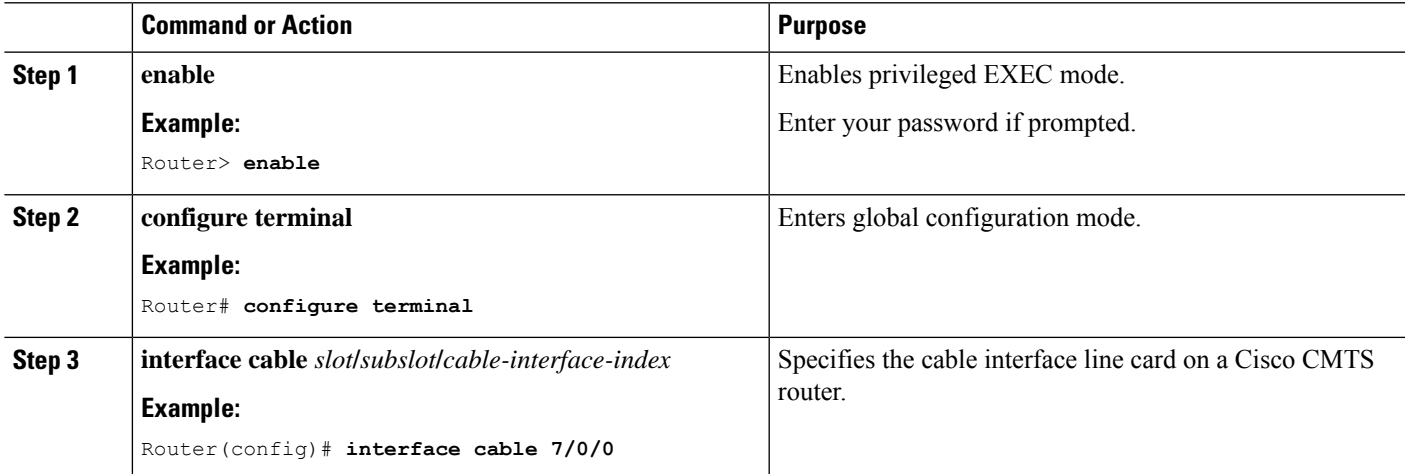

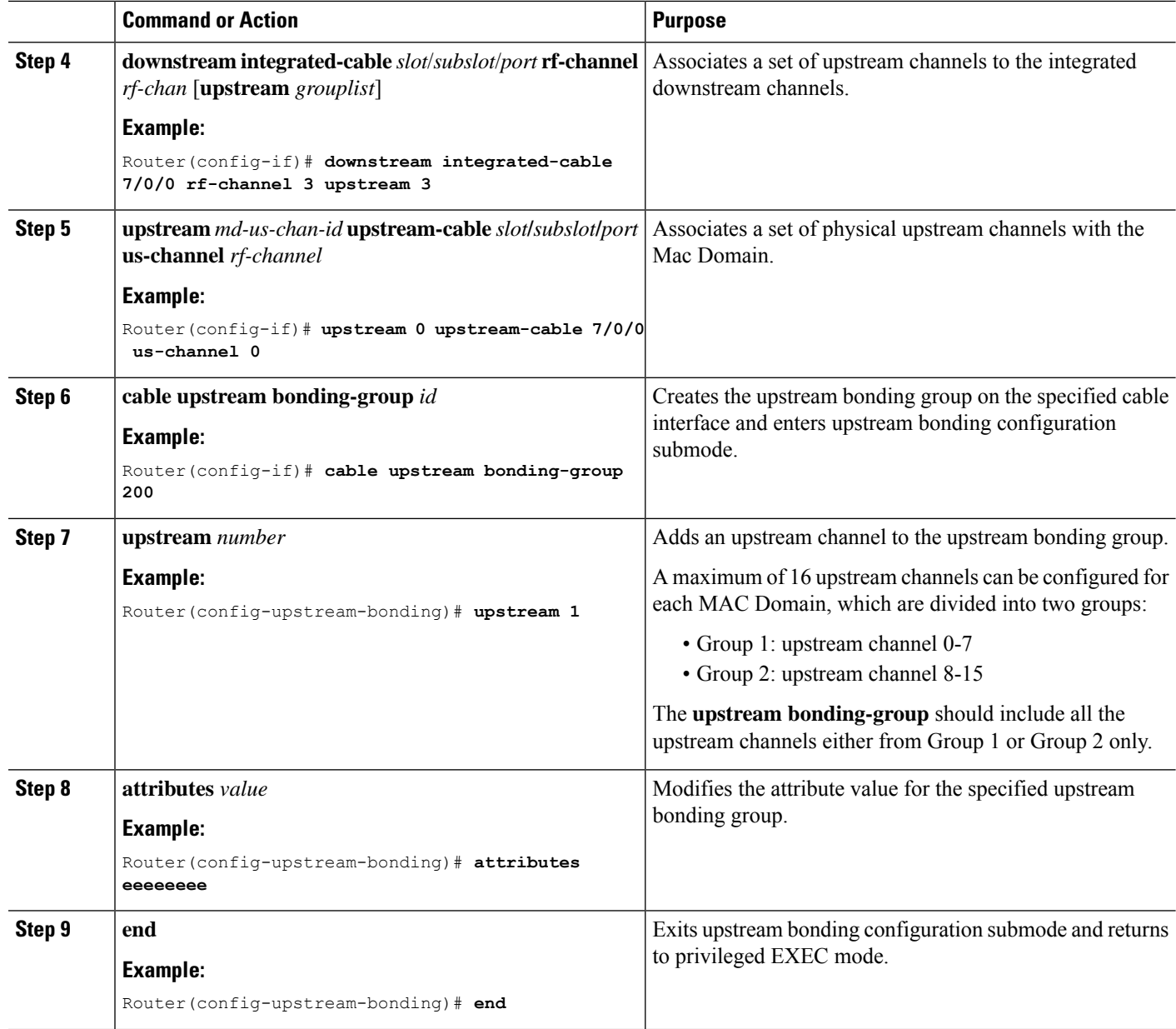

# <span id="page-5-0"></span>**Configuration Examples**

**Upstream Channel with PHY Layer Configuration Example**

```
...
us-channel 0 frequency 20000000
us-channel 0 channel-width 3200000 3200000
us-channel 0 power-level 0
us-channel 0 docsis-mode tdma
us-channel 0 minislot-size 2
us-channel 0 modulation-profile 21
```
П

```
no us-channel 0 shutdown
...
```
**Upstream Channels with a MAC Domain Configuration Example**

```
...
interface Cable8/0/0
downstream Modular-Cable 8/0/0 rf-channel 0
upstream 0 Upstream-Cable 8/0/0 us-channel 0
upstream 1 Upstream-Cable 8/0/0 us-channel 1
cable mtc-mode
cable upstream bonding-group 1
  upstream 0
  upstream 1
  attributes 80000000
```
## <span id="page-6-0"></span>**Additional References**

### **Technical Assistance**

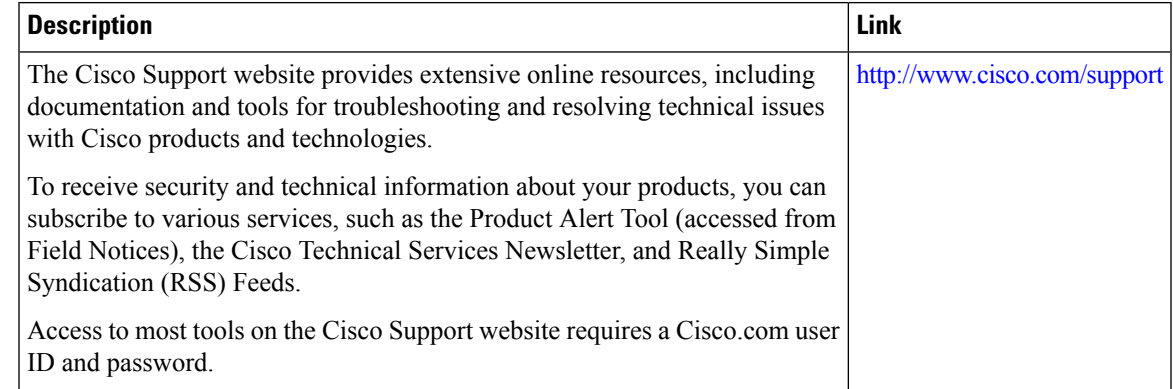

# <span id="page-6-1"></span>**Feature Information for Upstream Interface Configuration on the Cisco cBR Router**

Use Cisco Feature Navigator to find information about the platform support and software image support. Cisco Feature Navigator enables you to determine which software images support a specific software release, feature set, or platform. To access Cisco Feature Navigator, go to the https://cfinng.cisco.com/ link. An account on the Cisco.com page is not required.

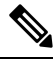

#### **Note**

The following table lists the software release in which a given feature is introduced. Unless noted otherwise, subsequent releases of that software release train also support that feature.

### **Table 2: Feature Information for Upstream Interface Configuration**

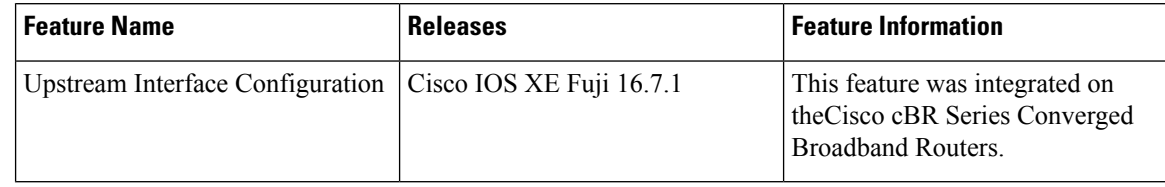